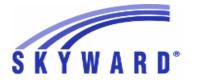

#### **Release Notes**

### List of Versions Included in this listing: 05.17.02.00.11

# Notes for Addendum 05.17.02.00.11

#### Federal Reporting

**Business Management System** 

#### Payroll

#### Human Resources\Payroll\Utilities

#### Human Resources\Payroll\Utilities\Payroll\Tables\Payroll Tables

- HR\PA\UT\PA\TA\PT (PaC)
- 1 Federal Users: No Personal Exemption has been added as a new State Status for employees with Alabama State Tax.

Enhancement Proj#3365776

#### State Reporting or Related

#### FL State Related

FL State Related - Student Management System

# Web Student Management\Federal-State Reporting\Florida State Reporting

Web Student Management\Federal-State Reporting\Florida State Reporting\Product Setup\Codes\Maintain State-Defined Codes

- WS\SR\FL\PS\CO\MS
- 1 Florida Users: The code table containing all Courses Eligible for ELL Weighted FTE (Appendex DD) has been updated. Previously, there were codes that should have no longer been active, which caused students to be incorrectly reported.

Enhancement Proj#3365193

2 - Florida Users: Graduation Option code descriptions have been updated for codes A and B.

Enhancement Proj#3355468

### Web Student Management\Federal-State Reporting\Florida State Reporting\Surveys\Export Data\Export Extracted Survey Data

- WS\SR\FL\SU\ED\EE
- 1 Florida Users: The Time Created field will now populate consistently so that all files within the same Survey export process can be FTP'd together. Previously, users were only able to send one FTP file at a time when using the Multiple Print Queue Agents because the Time Created field was not the same for all records being created. Now, because all files created during the export have the same time stamp, they can all be FTP'd together.

Enhancement Proj#3297119

#### **Test Scores**

#### Web Student Management\Office\Curriculum & Assessment

Web Student Management\Office\Curriculum & Assessment\Test Scores\Product Setup\Codes\EOC Import Code Setup

- WS\OF\CA\TS\PS\CO\EO
- 1 Florida Users: On the EOC Import codes, all the Course/Entity Year cross-references now display when using the Year only option.

<sup>\*</sup> State-UG = User Group Enhancement

Addendum: 05.17.02.00.11 System: State Reporting or Related - IN State Related Module\Area: Food Service

Access Path: Web Student Management\Food Service\Payor

#### IN State Related

#### IN State Related - Student Management System

#### Food Service

#### Web Student Management\Food Service\Payor

Web Student Management\Food Service\Payor\Customer Maintenance\Direct Certification\Direct Certification Processes\Import Certification Information

- WS\FS\PM\DC\IE\IM

1 - Indiana Users: The Food Service Direct Certification import for 2017-18 now includes the new Medicaid Assistance Codes for free and reduced-price students. The Address Verification report also accounts for the new Medicaid Assistance Codes for free and reduced-price students. Enhancement Proi#3328957

#### Web Student Management\Food Service\Reports

Web Student Management\Food Service\Reports\SBOA Prepaid Food Account 8400 Detail Report

- WS\FS\RE\FA

1 - Indiana Users: Milk "type" Purchases are now included in the a la carte totals for either students or staff on the SBOA Prepaid Food Applied Detail report.

Correction
Proj#3368717

# Web Student Management\Federal-State Reporting\Indiana State Reporting

Web Student Management\Federal-State Reporting\Indiana State Reporting\Product Setup\Utilities\Mass Create\End\Delete ISTEP\IMAST\ISTAR\IREAD-3

- WS\SR\IN\PS\UT\MC

1 - Indiana Users: An option has been added to the Mass Create/End/Delete ISTEP/IMAST/ISTAR/IREAD-3 utility to prevent adding ISTEP records if an overlapping ISTAR record already exists. Enhancement Proj#3223709

#### KS State Related

#### KS State Related - Student Management System

# Web Student Management\Federal-State Reporting\Kansas State Reporting

Web Student Management\Federal-State Reporting\Kansas State Reporting\Kansas Individual Data on Students\KIDS\Export KIDS Data

- WS\SR\KS\KI\KI\EK

1 - Kansas Users: If a previously submitted ASGT record was manually edited after the file was originally submitted, the EOYA was sometimes calculating 000.0 Cumulative Days in Membership and Attendance. The EOYA KIDS process will now use the saved dates for records where the ASGT/EXIT dates have been edited to calculate Cumulative Day totals.

Correction Proj#3355248

#### Special Education

#### Web Student Management\Student Services\Special Education

Web Student Management\Student Services\Special Education\Product Setup\Utilities\Mass Assign Status Code

- WS\SS\SE\PS\UT\SC
- 1 Kansas Users: The Special Education, Mass Assign Status Codes utility now allows entry of the school year, begin/end dates, and code for new State Reporting status code records.

Enhancement Proj#3361444+

<sup>\*</sup> State-UG = User Group Enhancement

Addendum: 05.17.02.00.11 System: State Reporting or Related - MI State Related Module\Area: Grading

Access Path: Web Student Management\Office\Grading

#### MI State Related

#### MI State Related - Student Management System

#### Grading

#### Web Student Management\Office\Grading

### Web Student Management\Office\Grading\Transcripts\Product Setup\Configuration\Custom Transcript Layouts

- WS\OF\GR\TR\PS\CF\TL

1 - Michigan Users: Districts now have the option to print either Days Absent or Days Present on both the regular and custom transcripts. Custom transcripts will find the new Attended table column as an option in the configuration for Attendance Totals, while the regular transcript has a new Print Presence Totals Per Year option in the Additional Information of the Footing Line Options. Enhancement Proi#3283283

# Web Student Management\Federal-State Reporting\Michigan State Reporting

### Web Student Management\Federal-State Reporting\Michigan State Reporting\Reports\Student Attendance Audit Report

- WS\SR\MI\RE\AA

1 - Michigan Users: The Student Attendance Audit report has been updated to exclude Period 0 classes from daily attendance calculations if the "Include in Count" option is not checked for Period 0 (Calendar Master). These classes will still be on the report, but will be reported as being excluded. Correction Proj#3322361

#### MN State Related

#### MN State Related - Business Management System

#### Account Management

#### Financial Management\Account Management\State Process

### Financial Management\Account Management\State Process\State Control Files\Load UFARS to local hard drive

- FM\AM\SP\SC\LU (PaC)

1 - Minnesota Users: The UFARS Codes and Grids have been updated for the 2016-2017 reporting year. After loading the addendum, you will need to run the "Load UFARS to Local Hard Drive" and the "Load GRIDs to Local Hard Drive" processes. The updated files will be located in your Skyward "dbdsend" folder, and the new UFARS version number is 16.17.05.02. Enhancement Proj#3371009

#### NJ State Related

#### NJ State Related - Student Management System

# Web Student Management\Federal-State Reporting\New Jersey State Reporting

### Web Student Management\Federal-State Reporting\New Jersey State Reporting\NJ SMART\Extract Data

- WS\SR\NJ\NJ\ED

1 - New Jersey Users: NJSMART and School Register Reports have been updated to no longer count non-enrollment days in attendance calculations.

Enhancement Proj#3360194

# Web Student Management\Federal-State Reporting\New Jersey State Reporting\Product Setup\Codes\Maintain State-Defined Codes

- WS\SR\NJ\PS\CO\SC

1 - New Jersey Users: The NCES SCED codes have been updated.

<sup>\*</sup> State-UG = User Group Enhancement

Addendum: 05.17.02.00.11 System: State Reporting or Related - PA State Related Module\Area: PA State Related

Access Path: Web Human Resources\Federal-State Reporting\Pennsylvania State Reporting

#### PA State Related

#### PA State Related - Business Management System

# Web Human Resources\Federal-State Reporting\Pennsylvania State Reporting

### Web Human Resources\Federal-State Reporting\Pennsylvania State Reporting\PIMS\Exception Check Extracted PIMS Data

- WH\SR\PA\PI\EC

1 - Pennsylvania Users: The Exception Check Extracted PIMS Data process has been updated so that the exception for "Classroom Teacher Positions with a Location Code of 0000" is being validated using the current list of PIMS Staff Assignment Codes. No further steps are needed to utilize these new updates. Correction Proj#3369037

#### PA State Related - Student Management System

#### Enrollment

# Web Student Management\Students\Data Mining Web Student Management\Students\Data Mining

- WS\ST\DM

1 - Pennsylvania Users: Data Mining now includes the following PIMS Transition fields: Paid Work Based Learning, Career Dev/Job Exploration, Job Supports/Coaching, Paid Work Modified, Other. Enhancement Proj#3360870+

# Web Student Management\Federal-State Reporting\Pennsylvania State Reporting

### Web Student Management\Federal-State Reporting\Pennsylvania State Reporting\PIMS\Extract PIMS Data

- WS\SR\PA\PM\EP

1 - Pennsylvania Users: The PIMS Update Course Enrollment template has been updated to pull courses added and dropped the next day.

Correction Proj#3355666

2 - Pennsylvania Users: The PIMS Course Enrollment template has been updated to ignore the "Display This Class Meet On Student Schedules" class meet option for dropped classes.

Correction Proj#3356391

3 - Pennsylvania Users: The PIMS CTE Student Fact Template will now correctly calculate CTE Hours and Postsecondary Credits when the Instructional Area CIP code does not match the State CIP code.

Correction Proj#3356846

4 - Pennsylvania Users: The PIMS Incident Victim Template has been updated to pull victim records that are set to Against School/School Building.

Enhancement Proj#3360031

### Web Student Management\Federal-State Reporting\Pennsylvania State Reporting\Product Setup\Codes\Maintain State Defined Codes

- WS\SR\PA\PS\CO\SC

1 - Pennsylvania Users: Industry Certification codes have been updated for PIMS. Code 277 was ended for 2016, code 278 was added for 2016, and code 617 was added for 2017.

<sup>\*</sup> State-UG = User Group Enhancement

Addendum: 05.17.02.00.11 System: State Reporting or Related - PA State Related Module\Area: Special Education

Access Path: Web Student Management\Student Services\Special Education

#### Special Education

#### Web Student Management\Student Services\Special Education

Web Student Management\Student Services\Special Education\Special Ed Tabs\Evaluation Information\Evaluation Information Tab

- WS\SS\SE\TB\EI\EI
- 1 Pennsylvania Users: The Case Due calculation will count the first day of school in the next school year correctly when the count overlaps the summer break.

Enhancement Proj#3352736

2 - Pennsylvania Users: The PIMS Summer Collection has been updated to correctly pull students' Special Education Status and Challenge Type. Correction Proj#3371701

### Web Student Management\Student Services\Special Education\Special Ed Tabs\IEP Information\IEP Information Tab

- WS\SS\SE\TB\IE\IE
- 1 Pennsylvania Users: The PIMS Transition checkbox, "Other," is now available on the IEP Maintenance screen. Districts will use this to report Y for field 45 and N for fields 73-76 on the Special Education Snapshot Template.

Enhancement Proj#3366501

#### SD State Related

#### SD State Related - Student Management System

#### **Enrollment**

### Web Student Management\Students\Data Mining Web Student Management\Students\Data Mining

- web Student Management/Students/Data Minir
- WS\ST\DM
- 1 South Dakota Users: The Service Type field on Entry/Withdrawal records has been added to Data Mining.

Enhancement Proi#3317185

#### Web Student Management\Students\Student Browse

Web Student Management\Students\Student Browse\Profile Tabs\NCLB\NCLB Tab

- WS\ST\TB\NC\NC
- 1 South Dakota Users: Title I has been moved to its own tab under the Special Programs area. Three new utilities have additionally been added under Students > Students-Setup-Utilities:

- 1. Mass Add Special/Local Programs may be used to mass create any Special Programs records by range, by individual student(s), or using a Processing List. Select the Special Program tab for which the records should be created and specific field values appear at the right to be assigned, along with dates, comments, and an Overwrite option for overlapping records.
- 2. Mass End Special/Local Programs may be used to mass create an end date and ending information for any Special Programs tab.
- 3. Mass Delete Special/Local Programs is used to mass delete any incorrectly created records.

<sup>\*</sup> State-UG = User Group Enhancement

Addendum: 05.17.02.00.11 System: State Reporting or Related - TN State Related Module\Area: Grading

Access Path: Web Student Management\Office\Grading

#### TN State Related

#### TN State Related - Student Management System

#### Grading

#### Web Student Management\Office\Grading

#### Web Student Management\Office\Grading\Transcripts\Reports\Xap Transcript Export

- WS\OF\GR\TR\RE\XT
- 1 Tennessee Users: The Tennessee Standard Format Transcript was updated based on information found through the PESC submission testing. Updates include:
- Enhancement Proj#3365018

- 1. The SSN no longer includes dashes.
- 2. The Course Credit Basis only prints if filled in.
- 3. The School displays ahead of the Student Level in the Academic Record.
- 4. The Course Level now displays below the CourseQualityPointsEarned.

#### **Test Scores**

#### Web Student Management\Office\Curriculum & Assessment

#### Web Student Management\Office\Curriculum & Assessment\Test Scores\Test Builder

- WS\OF\CA\TS\TB
- 1 Tennessee Users: The Test Score cross-references can now be cloned to individual entities to make setup easier for the users. Districts will need to create an initial score cross-reference for a specific entity and then the ability to clone to other entities will become available. Previously, the system required you to create score cross-references per entity.

Enhancement Proj#3370235

# Web Student Management\Federal-State Reporting\Tennessee State Reporting

### Web Student Management\Federal-State Reporting\Tennessee State Reporting\Product Setup\Codes\Maintain State-Defined Codes

- WS\SR\TN\PS\CO\MS
- 1 Tennessee Users: Course codes 4269 and 4270 have been updated to properly report on the Vocational Education ADA/ADM reports.

Enhancement Proj#3342685

#### TX State Related

#### TX State Related - Business Management System

# Human Resources\Federal-State Reporting\Reporting Human Resources\Federal-State Reporting\Reporting

- HR\SR\RE (PaC)
- 1 Texas Users: Employees set up to use their mailing address will not have duplicate MD30 TRAQS records created during the extract. Previously, when using the "Report Mailing Address" option, the extract was generating a new MD30 record each month.

<sup>\*</sup> State-UG = User Group Enhancement

Addendum: 05.17.02.00.11 System: State Reporting or Related - TX State Related Module\Area: Attendance

Access Path: Web Student Management\Office\Attendance

#### TX State Related - Student Management System

#### Attendance

#### Web Student Management\Office\Attendance

#### Web Student Management\Office\Attendance\Product Setup \Codes\Calendar Codes

- WS\OF\AT\PS\CO\CC
- 1 Texas Users: PEIMS processes have been updated to look for the total minute override recently added to Calendar Days, and if present, will use that value to determine the number of Waiver Minutes that may be required to be reported for that specific date. This allows districts that have enabled the Total Minutes per Day override in the Calendar Master to still be able to report specific days with a different value, when required.

Enhancement Proj#3370090

2 - Texas Users: The option to override the Total Minutes for a Calendar Day has been added. This new option has been added so that entities that are using a blanket waiver (mainly for DAEP, to go over the normal 420 minute/day limit) may be able to override the Total Minutes per Day value set in the Calendar Master. For example, when all days have had an Event added with the Other Waiver Code but the entity needs to report a day using a different Waiver Code (like Professional Development), users may now add a new Event to the day, check the box to use the Override Total Minutes field and enter a value of 420. The Event using the Other Waiver Code may then be deleted for that day, and the day will now use the 420 minute total instead. In addition to this change, the Calendar Report has now been modified to display Operational, Waiver, and Total minute values, and show cumulative totals for them as well.

Enhancement Proj#3370075

#### **Enrollment**

#### Web Student Management\Students\Online Enrollment

#### Web Student Management\Students\Online Enrollment\Enrollment Application Processing

- WS\ST\OE\EP
- 1 Texas Users: The registrar side of New Student Online Enrollment will again correctly display the list of valid values in its drop-down list for Student Language.

Correction Proj#3369042+

#### **Test Scores**

#### Web Student Management\Administration\SkyBuild

#### Web Student Management\Administration\SkyBuild\Imports\STAAR Test Score Import Utility

- WS\AD\SB\IM\ST
- 1 Texas Users: A new import layout has been created for the STAAR Test Score Import utility to allow for the import of the 2016-17 STAAR EOC test.

Enhancement Proj#3364994+

# Web Student Management\Federal-State Reporting\Texas State Reporting

#### 

- WS\SR\TX\PE\PE\EP
- 1 Texas Users: PEIMS Submission 3 Reporting Period will no longer include spaces at the end of the entity record.

<sup>\*</sup> State-UG = User Group Enhancement

Addendum: 05.17.02.00.11 System: State Reporting or Related - UT State Related Module\Area: Product Setup

Access Path: Web Student Management\Families\Family Access

#### **UT State Related**

#### **UT State Related - Student Management System**

#### **Product Setup**

#### Web Student Management\Families\Family Access

Web Student Management\Families\Family Access\Product Setup\Configuration\Entity Configuration

- WS\FA\FM\PS\CF\EC
- 1 Utah Users: A Student Achievement Backpack was added to Family

Enhancement Proj#3310227

#### WI State Related

#### WI State Related - Business Management System

#### Employee Management

# Human Resources\Employee Management\State Reporting Human Resources\Employee Management\State Reporting

- HR\EM\ST (PaC)
- 1 Wisconsin Users: When running the WISE Staff Data Import in the PaC software, Employee Management Assignments with Building State Codes that contain leading zeros are now correctly combining into one Staff Assignment record based on the Position/Assignment/Building criteria. Previously, these records were not combining in this scenario. No further user action is needed.

Correction Proj#3245848

#### WI State Related - Student Management System

#### Food Service

#### Web Student Management\Food Service\Payor

Web Student Management\Food Service\Payor\Customer Maintenance\Direct Certification\Direct Certification Processes\Import Certification Information

- WS\FS\PM\DC\IE\IM
- 1 Wisconsin Users: The Food Service Direct Certification import now includes the new Medicaid Free, Medicaid Reduced, and FDPIR Assistance Codes. Codes will carry over to household members. Codes are also available in the Payor Application Report.

**Enhancement** Proj#3354372

# Web Student Management\Federal-State Reporting\Wisconsin State Reporting

Web Student Management\Federal-State Reporting\Wisconsin State Reporting\Ed-Fi\Ed-Fi\Ed-Fi
Data Sent to State

- WS\SR\WI\EF\EF\ED
- 1 Wisconsin Users: Ed-Fi Plugins can now be added, deleted, and re-ordered. These will not send actual data and are meant to be used in building and testing Ed-Fi records only.

Enhancement Proj#3344358

#### General Updates

#### **General System**

#### Security

#### Product Setup\Skyward Contact Access\Security

Product Setup\Skyward Contact Access\Security\Super User\Secured User

- PS\CA\SE\SU\SU
- 1 When the browse view is set to "Groups Assigned," the Unlock button is now hidden.

Correction Proj#3173223

Page 8 of 11

<sup>\*</sup> State-UG = User Group Enhancement

<sup>+</sup> next to project# indicates state specific but not specifically state reporting

Addendum: 05.17.02.00.11 System: General Updates Module\Area: Accounts Payable

Access Path: Financial Management\Accounts Payable\Credit Cards

#### **Business Management System**

#### Accounts Payable

#### Financial Management\Accounts Payable\Credit Cards

#### Financial Management\Accounts Payable\Credit Cards\Import\Generic Import

- FM\AP\CC\IM\GI (PaC)

1 - The PaC Harris Details Online Import has been updated to accommodate larger Transaction IDs. Previously, credit card transaction records could not be created if the transaction ID exceeded a certain number. Enhancement Proj#3345240

#### General Inputs

#### Web Financial Management\Account Management\General Inputs

Web Financial Management\Account Management\General Inputs\Journal Entry\Submit Journal Entry\Submit Journal Entry

- WF\AM\GI\JE\SJ\SJ

1 - Work-in-progress journal entries can now be generated from existing reoccurring journal entries on the Submit Journal Entries screen.

Enhancement Proj#3284392

#### **Student Management System**

# Web Student Management\Federal-State Reporting\Pennsylvania State Reporting

Web Student Management\Federal-State Reporting\Pennsylvania State Reporting\PIMS\Maintain Extracted PIMS Data

- WS\SR\PA\PM\ME

1 - The browse export to Excel now exports the data correctly.

Correction Proj#3356575

#### Administration

#### Web Student Management\Administration\SkyBuild

Web Student Management\Administration\SkyBuild\Exports\Others\OneRoster Export

- WS\AD\SB\EX\OT\OR
- 1 The OneRoster export has been updated to correctly export the Birth Country of a student when the country is "US" and the Birth State is "IL." Previously, the process would state that the birth country was missing or invalid.

Correction
Proi#3370781

#### Busing

#### Web Student Management\Administration\Busing

Web Student Management\Administration\Busing\Product Setup \Codes\Bus Information

- WS\AD\BU\PS\CO\BI
- 1 The following changes have been made to the Bus Code browse.
  - 1. The Bus Code browse now sorts and displays by Bus Code.
  - 2. The Bus Code field is now locked on edit. The capacity and description can still be updated.

Correction Proj#2966917

#### **Enrollment**

#### Web Student Management\Students\Online Enrollment

Web Student Management\Students\Online Enrollment\Enrollment Application Processing

- WS\ST\OE\EP
- 1 When matching to a primary guardian that matches to the whole family, the Import/Overwrite Match will import all guardians in the family onto the application.

<sup>\*</sup> State-UG = User Group Enhancement

Addendum: 05.17.02.00.11 System: General Updates Module\Area: Enrollment

Access Path: Web Student Management\Students\Product Setup

#### Web Student Management\Students\Product Setup

#### Web Student Management\Students\Product Setup \Utilities\Portfolio Importer

- WS\ST\PS\UT\PI

1 - For sites using internally stored attachments, the Portfolio Importer will correctly use the duplicate settings on the template for large files. Proj#3326601

#### Family/Student Access

#### Mobile\Student Information\

#### Mobile\Student Information

- MB\SI

1 - When a student's Bus Stop information is missing a stop type or route type, viewing that information in the Student Information area (whether in Family Access or Mobile) will not cause an error.

Correction Proj#3370495

#### Web Applications\Family Access\Skylert

#### Web Applications\Family Access\Skylert

- WA\FA\SK

1 - Skylert will now stop trying to read a request from SchoolMessenger after 10 seconds if it is unable to process it. Correction Proj#3372981

#### Fee Management

#### Web Student Management\Administration\Fee Management

## Web Student Management\Administration\Fee Management\Product Setup\Configuration\Family Access Bill Codes Setup

- WS\AD\FM\PS\CF\FA

1 - The "Add Fee" link in Family Access now filters Family Access Bill Codes from entities and school years where the student is inactive. The Family Access Bill Codes Setup area also allows setting of filter default values. Enhancement Proj#3013351

#### Gradebook

#### Web Applications\Educator Access Plus\Teacher Access

#### Web Applications\Educator Access Plus\Teacher Access\My Gradebook

- WA\EP\TA\MG

1 - If an assignment is due on a Sunday (non-school day) and there is a cross entity course enrolled student in the class, the assignment score entry screen will now display correctly. Correction Proj#3365090

### Web Applications\Educator Access Plus\Teacher Access\My Gradebook\Secondary Gradebook\Main Screen

- WA\EP\TA\MG\G2\MS

1 - Question marks will no longer be saved in the Gradebook grade record percent fields, when a student does not have a calculated percent. **Correction** Proj#3372048

#### Grading

#### Web Student Management\Office\Grading

# Web Student Management\Office\Grading\Report Cards\Product Setup\Configuration\Standards Based\Custom Report Card Layouts

- WS\OF\GR\RC\PS\CF\SB\CL

 A grouping based on report card group codes has been added to Custom Report Cards.

<sup>\*</sup> State-UG = User Group Enhancement

Addendum: 05.17.02.00.11 System: General Updates Module\Area: Import/Export

Access Path: Web Student Management\Administration\SkyBuild

#### Import/Export

#### Web Student Management\Administration\SkyBuild

### Web Student Management\Administration\SkyBuild\Exports\Export File Builder\Export File Builder (Main Screen)

- WS\AD\SB\EX\EF\EF

1 - More fields have been added to the Guardian folder within the Guardian datatype of the SkyBuild Export utility. This was done to make it more consistent with the fields that are available for the Guardian folders within the Student datatype. IN-UG Enhancement Proj#3346722

### Web Student Management\Administration\SkyBuild\Imports\Import File Builder\Import File Builder (Main Screen)

- WS\AD\SB\IM\IF\IF

1 - It is now possible to import email addresses up to 100 characters. Previously, only 45 characters were allowed.

Correction Proj#3137161

#### Special Education

# Web Student Management\Student Services\Special Education Web Student Management\Student Services\Special Education\Reports\IEP Teacher Acknowledgement Report

- WS\SS\SE\RE\AR

1 - The Special Education IEP Teacher Acknowledgement report now checks the staff assigned security for the IEP forms to determine if they should display on the report. Correction Proj#3303958

#### Staff

#### Web Student Management\Staff\Reports

#### Web Student Management\Staff\Reports\Teacher Conference Report

- WS\SF\RP\TC

1 - The Teacher Conference Report now displays a column for attendance to show guardians marked as attending the conference. A new option was also added to print an attendance totals page at the end of the report that will display how many conferences are available for each class within the entity, how many were reserved by a guardian, and how many had a guardian attend.

UT-UG Enhancement Proi#3359170

#### **Textbooks**

#### Web Student Management\Administration\Textbook

Web Student Management\Administration\Textbook\Product Setup \Utilities\Mass Delete Assigned Textbooks

- WS\AD\TE\PS\UT\DT
- 1 The Mass Delete Assigned Textbooks utility description was updated to more clearly define the delete actions.

<sup>\*</sup> State-UG = User Group Enhancement